- NVIDIA OptiX Ray Tracing Engine
  - NVIDIA's ray tracing engine based on CUDA
  - Requires NVIDIA GPU to work

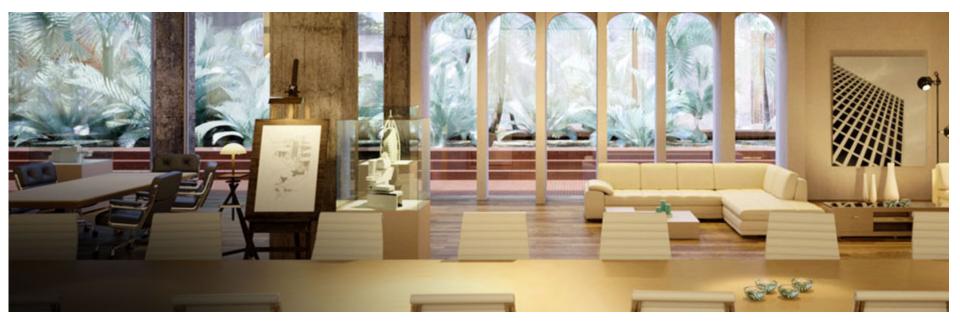

NVIDIA's commercial renderer, Iray, is built upon OptiX Technology

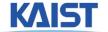

- Prerequisite CUDA Toolkit
  - NVIDIA's GPGPU interface
  - Download latest version at:

https://developer.nvidia.com/cuda-downloads

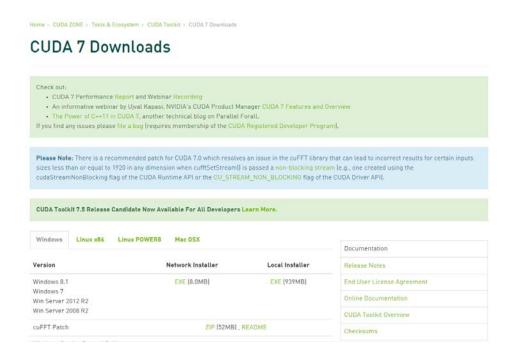

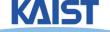

- Prerequisite CMake
  - Used for generate various open-source build environments, including OptiX samples
  - Download latest version at: http://www.cmake.org/download/

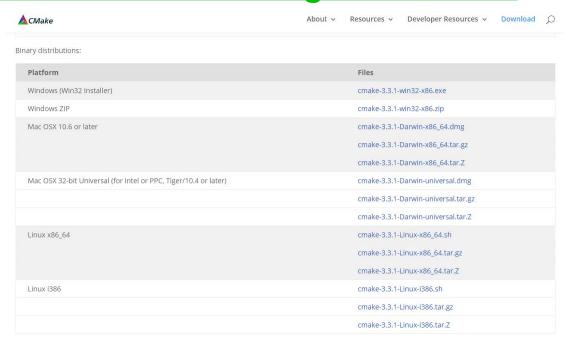

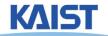

- Once both prerequisites are installed, grab OptiX from following location:
  - ftps://sglab.kaist.ac.kr/ (Use FTP-over-SSL clients like Filezilla)
  - ID: CS482
  - PW: CS482-InteractiveComputerGraphics-Fall2015-Files
- Install OptiX version based on following:
  - CUDA version 7.0: OptiX 3.8.0
  - CUDA version under 6.5: OptiX 3.7.0

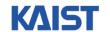

- Let's make project files for OptiX samples!
  - Run cmake-gui
  - 1) Set source code to OptiX SDK location
    - •In Windows, default location is following:
    - •%ProgramData%\ NVIDIA Corporation\ OptiX SDK {version}\ SDK
  - 2) Set destination to a new folder
    - Don't set it to the same folder of SDK itself

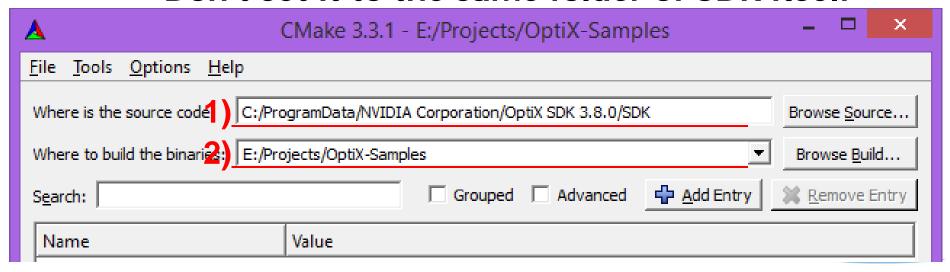

- Let's make project files for OptiX samples!
  - 3) Click "Generate" button below
  - 4) Set appropriate build environment
  - Now you have your build environment!

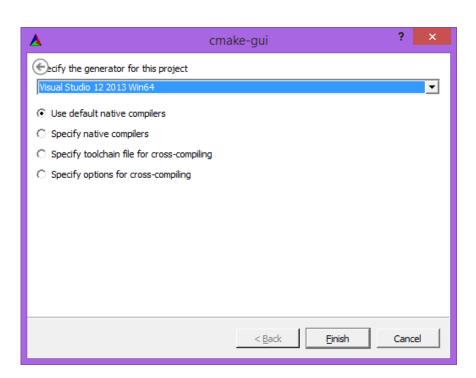

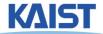

- Compile with your environments
  - In Unix-like OS, default is Makefile
    - •Just compile it with "make all"
  - In Windows, use Visual Studio solutions
    - Build "ALL\_BUILD" project to compile everything

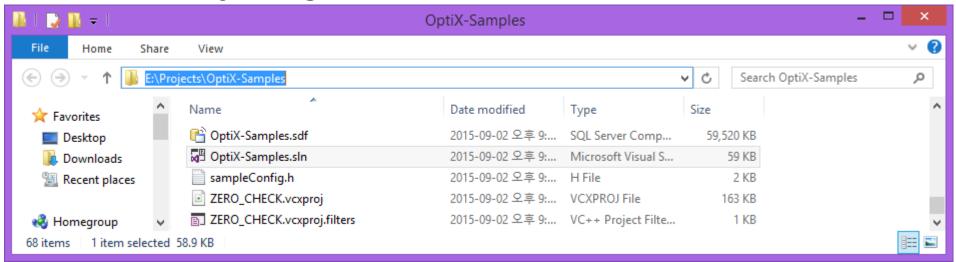

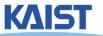

- PA1 (OptiX) submit screenshots of following projects:
  - path\_tracer, ocean, cook
- Also, take a look at codes for simple projects to learn how they works
  - sample1~8, tutorial, whitted

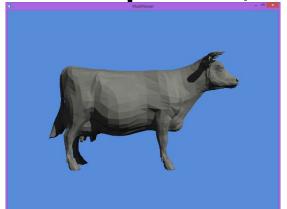

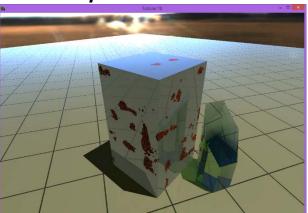

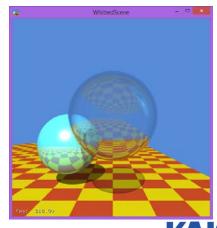